# Protiprašni filter za računalnik OptiPlex z majhnim ohišjem

Uporabniški priročnik

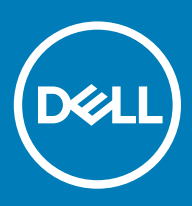

#### Opombe, svarila in opozorila

- OPOMBA: OPOMBA označuje pomembne informacije, s katerimi lahko izboljšate učinkovitost izdelka.
- △ POZOR: PREVIDNO označuje možnost poškodbe strojne opreme ali izgube podatkov in vam svetuje, kako se izogniti težavi.
- A | Opozorilo: OPOZORILO označuje možnost poškodb lastnine, telesnih poškodb ali smrti.

**© 2018 družba Dell Inc. ali njene hčerinske družbe. Vse pravice pridržane.** Dell, EMC in druge blagovne znamke so blagovne znamke družbe Dell Inc. ali njenih hčerinskih družb. Druge blagovne znamke so lahko blagovne znamke njihovih lastnikov.

# Kazalo

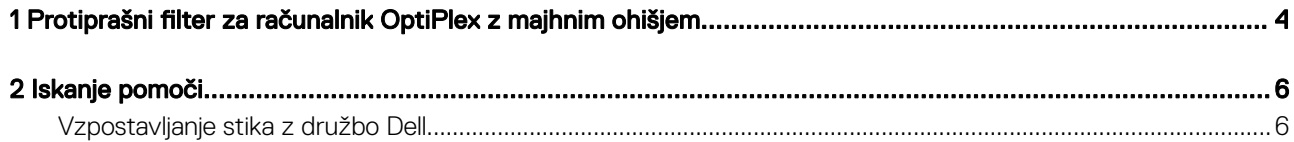

## <span id="page-3-0"></span>Protiprašni filter za računalnik OptiPlex z majhnim ohišjem

Protiprašni filter za računalnik OptiPlex z majhnim ohišjem pomaga pri zaščiti sistema pred finimi prašnimi delci. Po namestitvi lahko v BIOSu omogočite, da ustvari predzagonsko opozorilo za čiščenje ali zamenjavo protiprašnega filtra glede na nastavljeni interval. Protiprašni filter namestite po spodnijh navodilih:

1 Zgornji del protiprašnega filtra (1) poravnajte z zgornjim delom sistema in pritisnite spodnji del protiprašnega filtra, da pokrijete sistem (2).

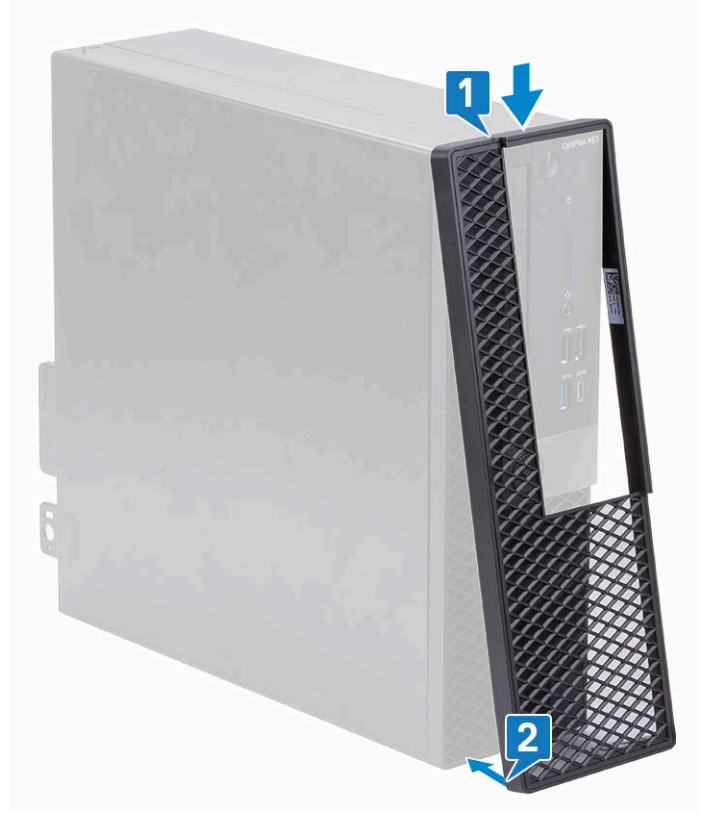

2 Nežno pritisnite, kot kaže slika, da se bo protiprašni filter tesno prilegal sistemu.

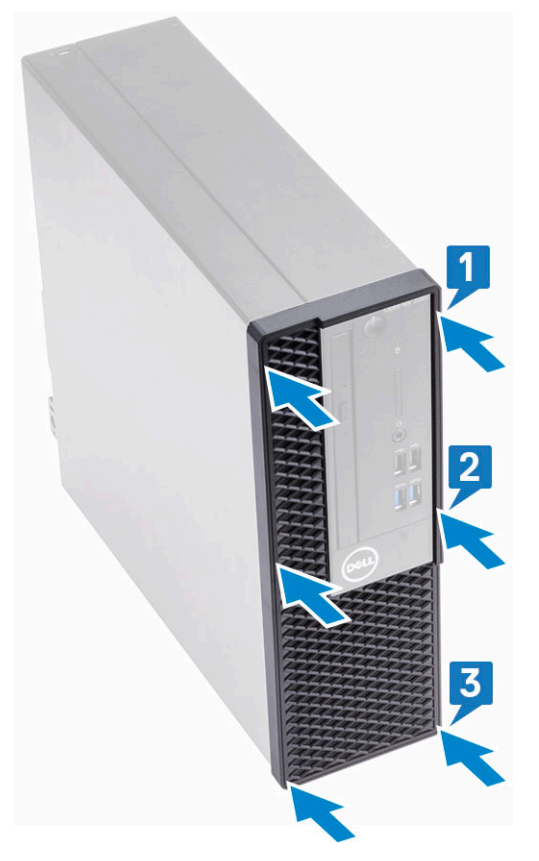

- 3 Znova zaženite sistem in pritisnite F2, da odprete meni za nastavitev v BIOS-u.
- 4 V meniju za nastavitev v BIOS-u se pomaknite do System Configuration (Konfiguracija sistema) > Dust Filter Maintenance (Vzdrževanje protiprašnega filtra) in izberite enega izmed teh intervalov: 15, 30, 60, 90, 120, 150 ali 180 dni.
	- OPOMBA: Privzeta nastavitev: Disabled (Onemogočeno).
	- $\bigcirc|\overline{OPOMBA}$ : Opozorila se ustvarijo samo med vnovičnim zagonom sistema, ne med normalnim delovanjem operacijskega sistema.

Če želite očistiti protiprašni filter, ga nežno očistite s ščetko ali sesalnikom in nato obrišite zunanjo površino z vlažno krpo.

2

### <span id="page-5-0"></span>Vzpostavljanje stika z družbo Dell

#### OPOMBA: Če nimate na voljo povezave z internetom, lahko podatke za stik najdete na računu o nakupu, embalaži, blagajniškem izpisku ali katalogu izdelkov Dell.

Dell ponuja več možnosti spletne in telefonske podpore ter servisa. Razpoložljivost je odvisna od države in izdelka, nekatere storitve pa morda niso na voljo na vašem območju. Če želite vzpostaviti stik z Dellovo prodajo, tehnično podporo ali podporo kupcem:

- 1 Obiščite spletno mesto **Dell.com/support**.
- 2 Izberite kategorijo podpore.
- 3 Potrdite državo ali regijo na spustnem seznamu Choose A Country/Region (Izberite državo/regijo) na dnu strani.
- 4 Izberite ustrezno storitev ali povezavo do želene podpore.